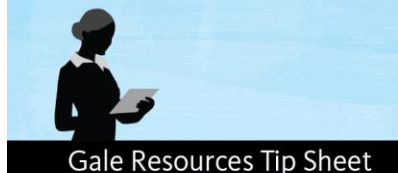

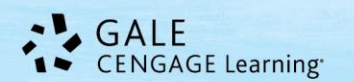

# **Gale and Google: Google Drive Integration Tip Sheet**

 $\bullet\bullet\bullet\bullet\bullet$ 

The study of the dolphins in Barataria Bay, off the coast of Louisiana, followed two years in which the number of tins found stranded on the coast close to the soill had dramatically increased. Although all but one of

 $\mathbb{Z}$ 

Gale is excited to offer **Google Tools** in our resources. You'll be able to take advantage of a seamless user login with your Google account and easily share and download content. This tip sheet will demonstrate how to download documents into Google Drive for future use or reference. For a complete list of the resources with Google Tools, visit [www.gale.com/google.](http://www.gale.com/google) For the purposes of this document, we're using *Opposing Viewpoints In Context*.

## **Follow these simple steps:**

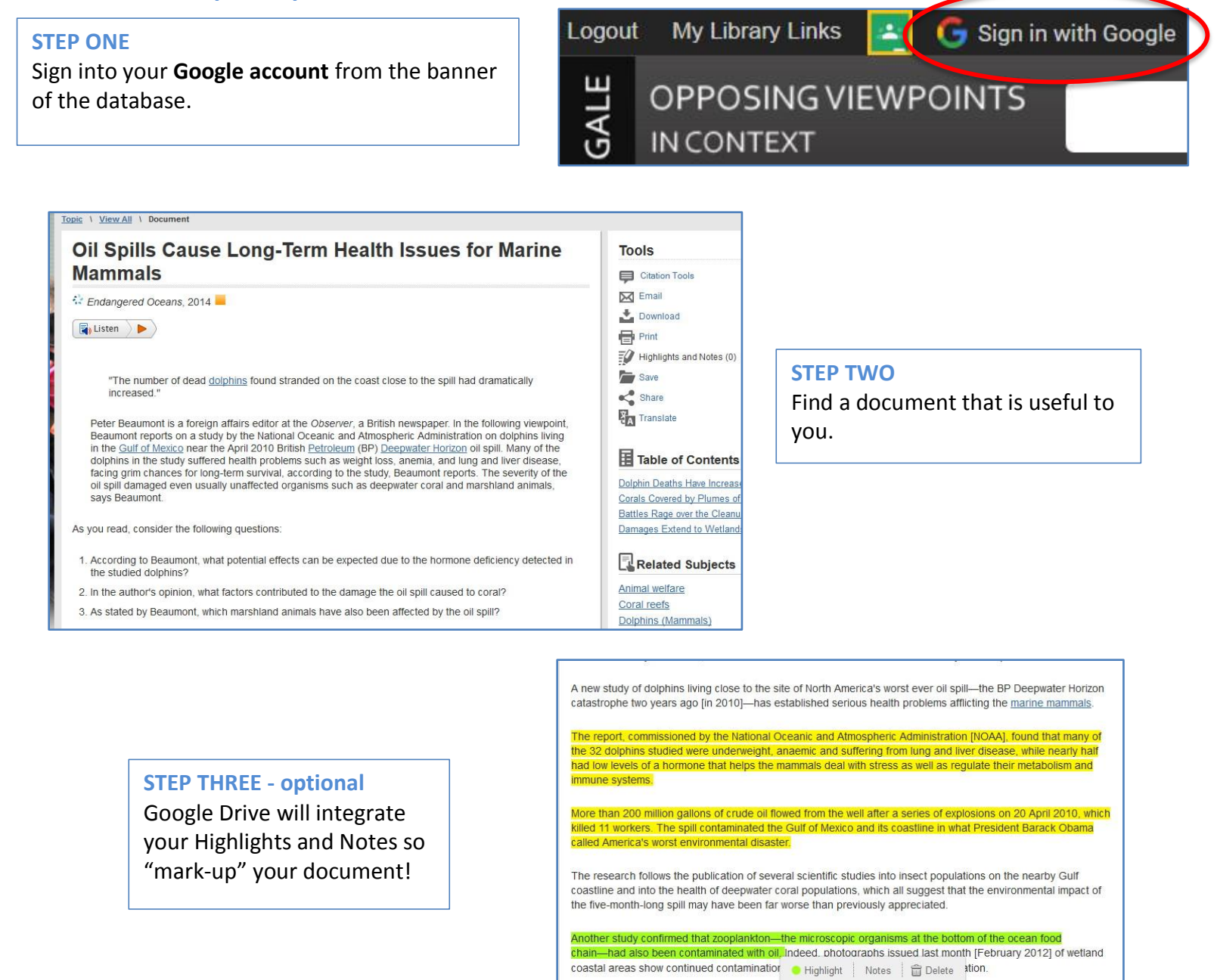

**Dolphin Deaths Have Inc** 

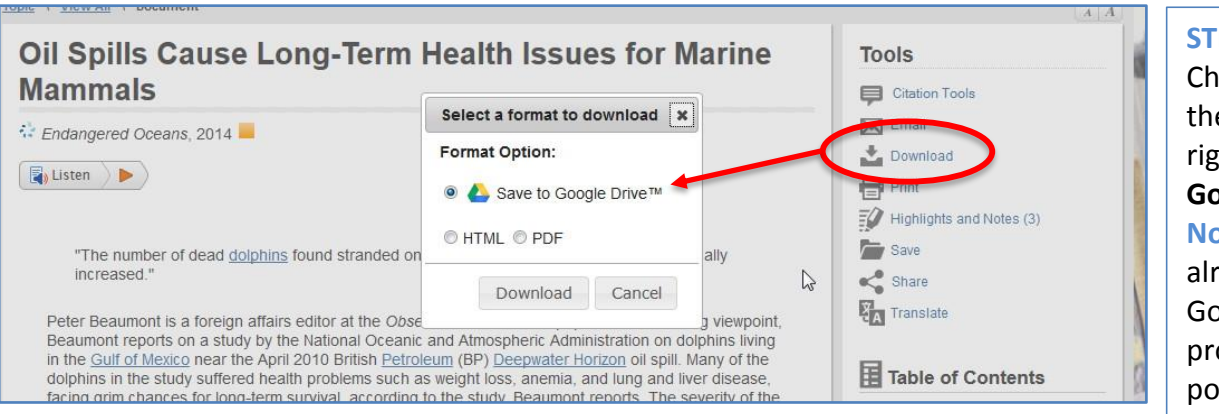

# **STEP FOUR**

Choose **Download** from the Tools menu to the right. Select **Save to Google Drive**.

**Note:** If you haven't already logged into your Google account, you'll be prompted to do so at this point.

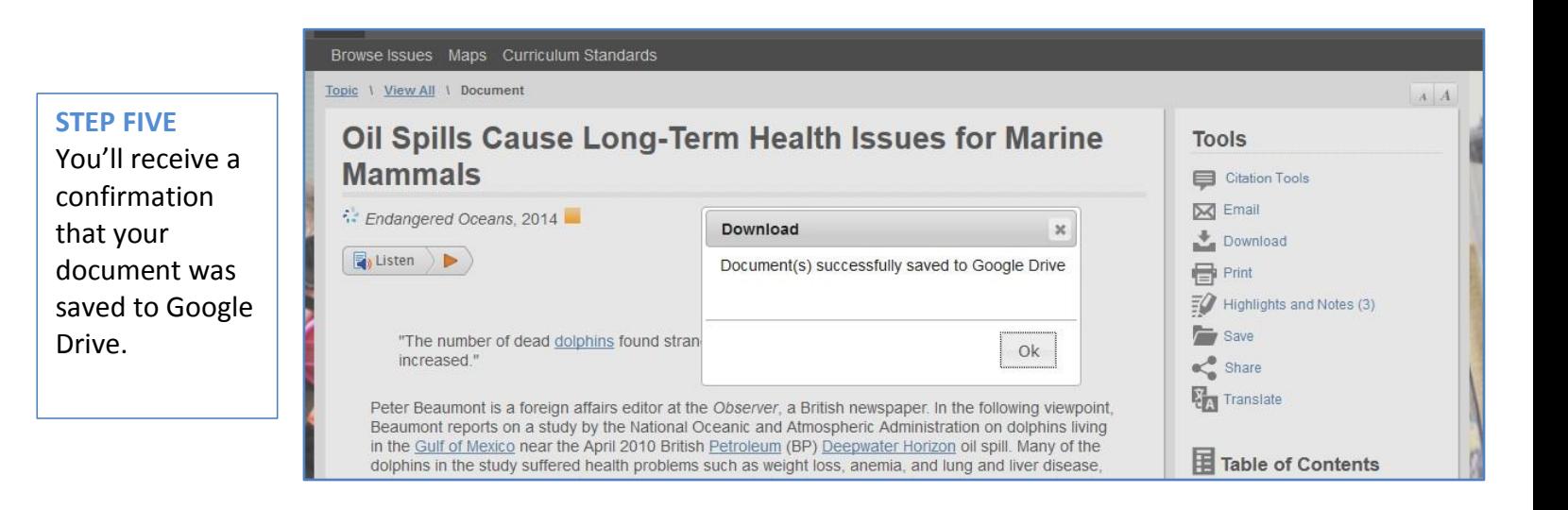

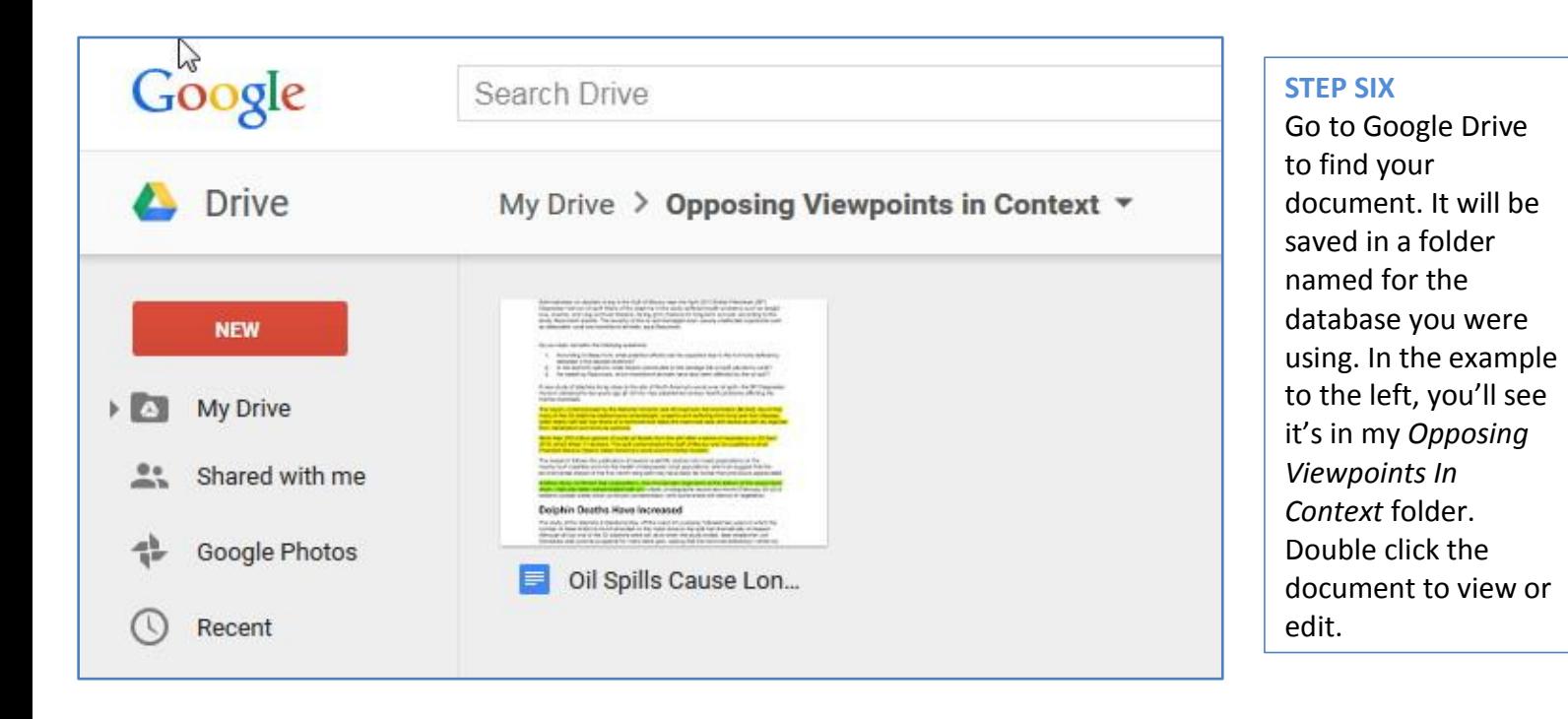

## **Gale Resources Tip Sheet**

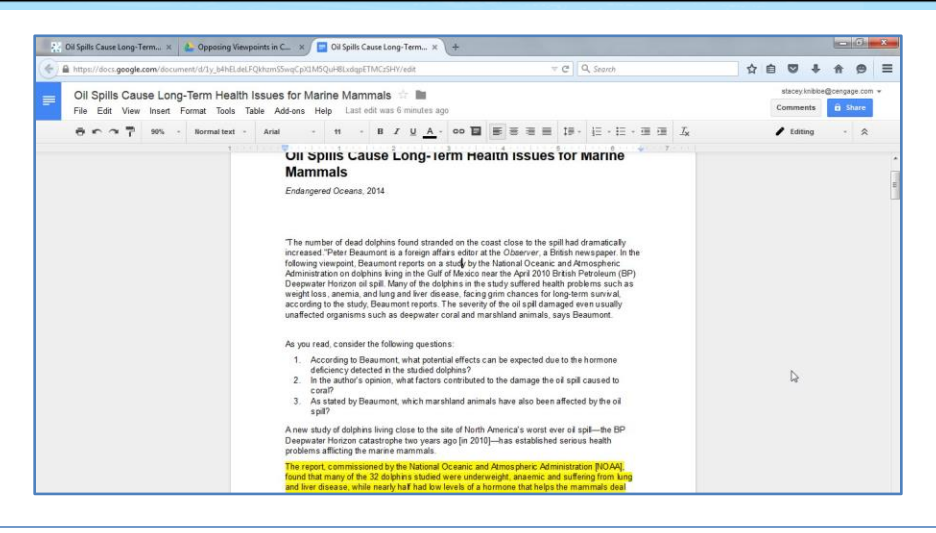

#### **STEP SEVEN**

Now you can edit the document, share it with others, and take advantage of all Google Drive features!

Fig. 6

### **MY FOLDER, HIGHLIGHTS AND NOTES, & CITATION TOOLS**

You can use Download and Save to Google Drive from **My Folder** (found in the More button) to download multiple documents all at once. [Fig. 3] **Note:** Keep in mind that **My Folder** displays differently depending on the resource you're in but you still have the option of downloading to Google Drive. [Fig. 4]

You can also Download a summary of your **Highlights and Notes** (also found in the More button). [Fig. 5]

The Tools menu in Gale resources also offers **Citation Tools** that generate a citation for your document using MLA or APA citation styles. You can download this citation (or multiple citations from My Folder) to Google Drive as well. [Fig. 6]

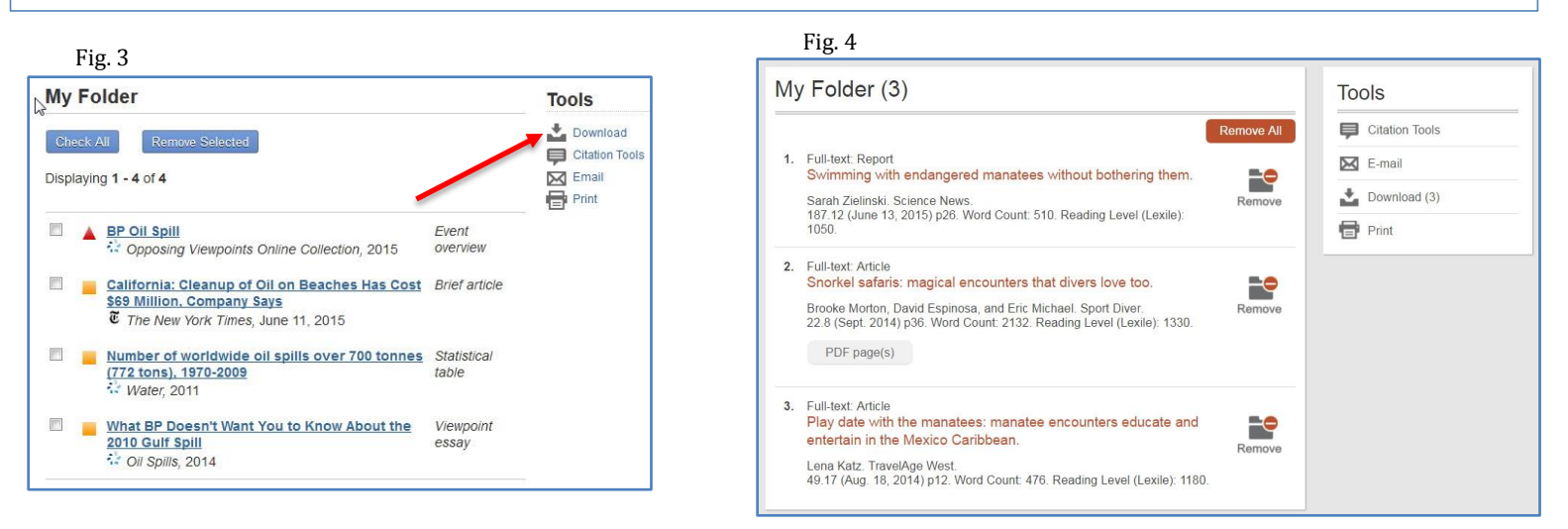

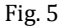

#### **Highlighted Articles**

 $\_$ 

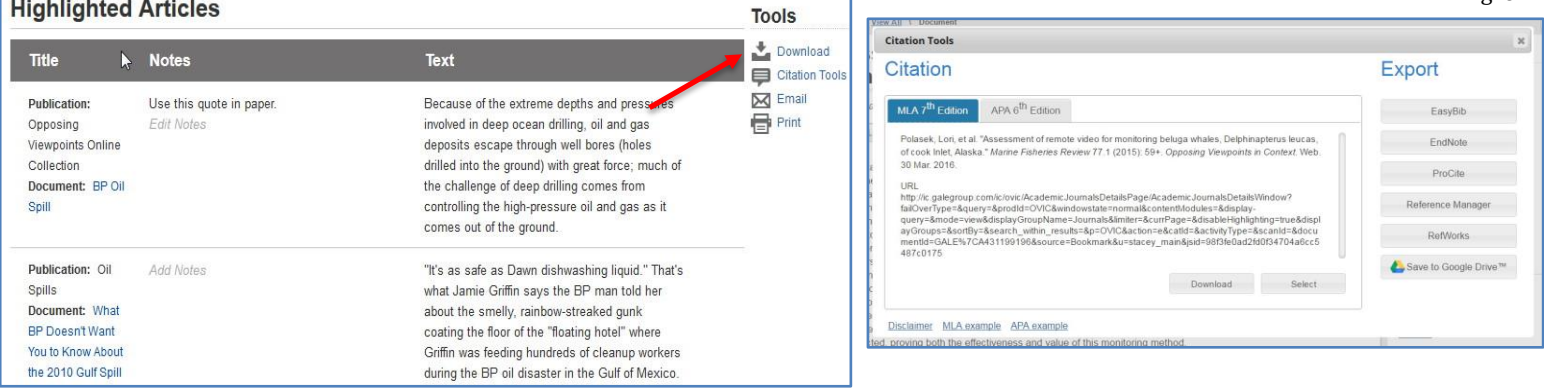

If you require further assistance with *Gale and Google Tools*, please contact your librarian.